# **Arkanoid**

Arkanoid ou Breakout é um jogo lançado pela Taito em 1986 em que o jogador controla uma nave chamada *Vaus* que se move horizontalmente rebatendo uma bola para que atinja obstáculos na parte de cima da tela. O objetivo do jogo é remover todos esses obstáculos sem que a bola caia na parte de baixo da tela.

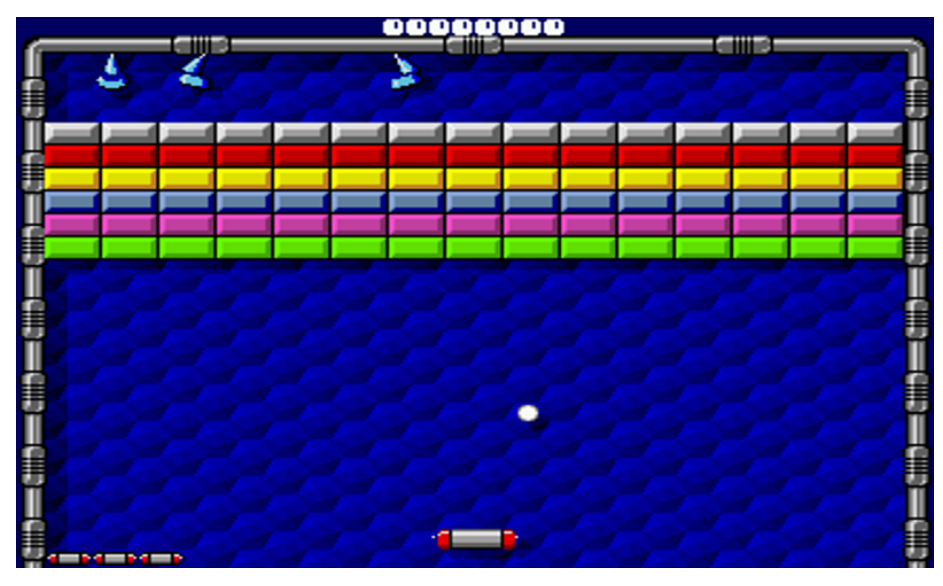

Na aula de hoje iremos implementar um clone desse jogo para reforçar os conceitos aprendidos até agora da linguagem Haskell.

Esse jogo foi baseado na implementação encontrada em [https://github.com/](https://github.com/CrackYSK/Arkanoid) [CrackYSK/Arkanoid.](https://github.com/CrackYSK/Arkanoid)

### **Instalação das bibliotecas no Linux**

Utilizando o gerenciador de pacotes da sua distribuição instale o pacote equivalente ao freeglut3-dev

sudo apt-get install freeglut3-dev

### **Instalação das bibliotecas no MS Windows**

O jogo utilizará a biblioteca GLUT. Para instalá-la:

1) Baixe o Glut de [http://www.transmissionzero.co.uk/software/freeglut](http://www.transmissionzero.co.uk/software/freeglut-devel/)[devel/](http://www.transmissionzero.co.uk/software/freeglut-devel/)

- 2) Copie o arquivo freeglut-MinGW-<versao>.mp.zip\freeglut\bin\x64\freeglut.dll para o diretório C:\Windows\System32
- 3) Renomeie o arquivo copiado para glut32.dll

(Fonte: [Stack Overflow\)](https://stackoverflow.com/questions/8956387/cant-get-freeglut-to-work-with-haskell-on-windows)

#### **Jogos no Haskell**

Para construir jogos simples no Haskell itemos utilizar a biblioteca Gloss. Criem um projeto chamado **Arkanoid** com o Stack:

```
> stack new Arkanoid simple
```
Em seguida, edite o arquivo *Arkanoid.cabal* alterando as linhas *build-depends* e *other-modules* para:

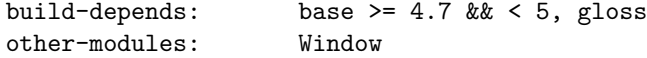

Na pasta do projeto digite (no windows, a primeira linha deve ser criar um arquivo Window.hs vazio na pasta src):

```
> touch src/Window.hs
> stack setup
> stack build
```
## **Criando a tela do jogo**

No arquivo *Window.hs* digite:

**module** Window **where**

#### **import** Graphics.Gloss

A primeira linha indica que esse é o módulo Window e poderá ser importado em qualquer outro código-fonte do projeto através do comando import. A segunda linha importa a biblioteca *Gloss* para usarmos suas declarações e funções.

Ainda no arquivo *Window.hs* vamos escrever as definições de nossa janela. Para criar uma janela no Gloss primeiro criamos um valor do tipo Display com o construtor InWindow:

```
InWindow :: String \rightarrow (Int, Int) \rightarrow (Int, Int) \rightarrow Display
```
O primeiro parâmetro é o título da janela, o segundo é a informação de largura e altura, e o último parâmetro é a posição da janela:

*-- Configuração da tela*

```
-- | Largura da janela.
width :: Int
width = 800-- | Altura da janela.
height :: Int
height = 600-- | Posição da janela.
offset :: Int
offset = 100-- | Cor de fundo.
background :: Color
background = white
-- | Janela do jogo.
window :: Display
window = InWindow "Arkanoid" (width, height) (offset, offset)
No arquivo Main.hs escreva:
-- | Arkanoid game implemented in Haskell.
module Main where
import Graphics.Gloss
import Window
-- | Window creation.
main :: IO()main = display window background (circleSolid 10)
A função display é do tipo:
display :: Display -> Color -> Picture -> IO ()
```
Ou seja, necessita de uma janela, uma cor de fundo e uma imagem para desenhar dentro da janela. O tipo de retorno IO () indica que ela faz alguma interação de entrada e saída com o ambiente, nesse caso, dos *display* gráfico. A função circleSolid constrói um círculo preenchido de raio n no centro da janela.

### **Exercício 01: altere os valores de width, height, offset, background e verifique os resultados.**

Para alterar a cor de algum objeto, utilizamos a função color que recebe uma cor, um objeto de imagem e retorna esse objeto alterado:

color :: Color -> Picture -> Picture

Similarmente, podemos aplicar a função translate que altera a posição do objeto:

trasnlate :: Float -> Float -> Picture -> Picture

Note que a coordenada central da janela é (0*,* 0), portanto a faixa de valores aceitáveis é (−*width/*2*, width/*2) para a horizontal e (−*height/*2*, height/*2) na vertical. Altere a função main para:

 $main :: IO()$ main = display window background (translate  $(-10)$  10 \$ color red \$ circleSolid 10) O operador \$ funciona como um *pipe* de operações, e é equivalente a:

```
translate (-10) 10 (color red (circleSolid 10))
```
### **Exercício 02: altere os parâmetros de translate e color e verifique o resultado.**

Vocês devem ter notado que os eixos x e y são iguais aos eixos cartesianos, valores negativos são pontos a esquerda e para baixo no eixo.

Como frequentemente teremos que referenciar os extremos da janela, criem as seguintes declarações no arquivo *Window.hs*:

```
-- | Para uso nas funções de colisão.
-- Esse valor é o extremo da tela
halfWidth :: Float
halfWidth = fromIntegral width / 2
```

```
halfHeight :: Float
halfHeight = fromIntegral height / 2
```
Para construir as bordas, podemos desenhar retângulos na parte de cima, esquerda e direita da janela:

```
-- | Cor da borda.
wallColor :: Color
wallColor = green
-- | Borda de cima.
topWall :: Picture
topWall = translate 0 halfHeight$ color wallColor
        $ rectangleSolid (fromIntegral width) 10
```
A função rectangleSolid recebe dois Float como argumentos, portanto devemos converter width para o tipo correto utilizando a função fromIntegral. Para testar, altere a função main para:

```
-- | Window creation.
main :: IO ()
main = display window background topWall
```
### **Exercício 03: Desenhe as bordas laterais leftWall e rightWall.**

Para juntar as três bordas e desenhar todas juntas na janela, basta utilizar a função pictures:

```
pictures :: [Picture] -> Picture
```
No arquivo *Window.hs* faça:

```
-- | Imagem das bordas.
walls :: Picture
walls = pictures [leftWall, rightWall, topWall]
```
E altere a função main para:

```
-- | Window creation.
main :: IO()main = display window background walls
```
Para escrever um texto na tela, utilizamos a função text juntamente com a função scale para ajustar o tamanho da imagem:

text :: String -> Picture scale :: Float -> Float -> Picture -> Picture

**Exercício 04: Crie uma função renderTxt no arquivo** *Window.hs* **que recebe uma cor (tipo Color) e uma String e retorna um texto escalado em** 0*.*30*.*3 **e na posição** (−150*,* 150)**. Altere a main para testar a função.**

Acrescente as seguintes declarações no arquivo *Window.hs*:

```
-- | Mensagem atual a ser mostrada.
curMsg :: Int -> Bool -> Picture
curMsg 0 paused = pauseMsg paused
curMsg (-1) paused = lostMsg
curMsg _ paused = winMsg
winMsg = renderTxt green "You won! (r = new game)"
lostMsg = renderTxt \t red \t "Git \t gud! \t (r = new \t game)"
```

```
pauseMsg True = renderTxt blue "Press p to play!"
pauseMsg False = renderTxt blue ""
```
#### **Criando a bola**

Crie o arquivo *Ball.hs* no diretório *src* e, no arquivo *Arkanoid.cabal*, altere a linha *other-modules* para:

other-modules: Window, Ball No arquivo *Ball.hs* inclua: **module** Ball **where import** Graphics.Gloss *-- | Coordenada do centro da bola.* **type** Position = (Float, Float) *-- Propriedades da bola -- | Raio da bola.* ballSize :: Float  $ballSize = 5$ *-- | Cor da bola.* ballColor :: Color ballColor = red

**Exercício 05: Crie uma função ball que recebe um tipo Position e retorna o desenho de uma bola de raio ballSize e cor ballColor:**

```
-- | Cria a imagem da bola no estado atual do jogo.
ball :: Position -> Picture
ball (x, y) = undefined
```
No arquivo *Main.hs* importe o módulo *Ball* e na função main escreva:

main = display window background (pictures [walls, ball  $(0,0)$ ])

**Exercício 06: Agora crie uma função moveBall que recebe uma quantidade de segundos, a posição e a velocidade da bola e retorna a nova posição dela seguindo a equação** *s* =  $s_0 + v \cdot t$ 

```
moveBall :: Float -> Position -> Position -> Position
moveBall segundos (x, y) (vx, vy) = (x', y')where
   x' = undefined
   y' = undefined
```
Isso é tudo para esse arquivo!

# **Blocos**

Acrescente um arquivo *Blocks.hs* ao projeto (lembre-se de alterar o arquivo cabal) contendo:

```
module Blocks where
import Graphics.Gloss
import Ball
-- Propriedades dos blocos
-- | Blocos por fileira
blocksPerRow :: Int
blocksPerRow = 15
-- | Tamanho dos blocos.
blockSize :: (Float, Float)
blockSize = (20, 10)bHalfWidth :: Float
bHalfWidth = (1 + \text{fst blockSize}) / 2bHalfHeight :: Float
bHalfHeight = (1 + \text{snd blockSize}) / 2-- | Informação dos blocos.
data BlockInfo = Block
 { blockPos :: Position -- ^ (x, y) coordenada do bloco.
  , blockCol :: Color -- ^ cor do bloco.
 }
```

```
-- | Lista dos blocos atuais.
type Blocks = [BlockInfo]
```
Para essa parte do código criaremos três funções: hasBlocks que verifica se existe ainda algum bloco na lista de blocos, genBlock que gera as informações de cada um dos 60 blocos do jogo e drawBlocks que desenha uma lista de blocos.

**Exercício 07: Crie a função hasBlocks que recebe uma lista de blocos e retorna um Bool indicando se ela não está vazia:**

```
-- | Verifica se ainda existem blocos a serem destruídos.
hasBlocks :: Blocks -> Bool
hasBlocks blocks = undefined
```
**Exercício 08: Crie a função drawBlocks que desenha cada bloco (utilizando translate, color, rectangleSolid) de uma lista de blocos e retorna uma imagem única com a função pictures:**

```
-- | Desenha os blocks.
drawBlocks :: Blocks -> Picture
drawBlocks bs = pictures $ undefined
 where
   drawBlock (Block (x, y) col) = undefined
   block = undefined
   (w, h) = blockSize
```
**Exercício 09: Crie a função genBlock que mapeia o** *id* **de um bloco e gera sua informação de posição e cor (todos terão a mesma cor nessa versão). Imaginando um quadriculado de** 15×4 **blocos, e que começamos a desenhar na coordenada (- 250, 100), temos que a posição** (*bx, by*) **do bloco é** *bx* = −250+  $(mmodblocksPerRow) * 35$  **e**  $by = 100 - (ndivblocksPerRow) * 40$ , **os números** 35*,* 40 **representam a largura e altura dos blocos acrescidos de um pequeno espaço entre eles:**

<sup>– |</sup> Gera um dos 60 blocos iniciando da coordenada (-250, 100) genBlock :: Int -> BlockInfo genBlock  $n = Block \{ blockPos = pos, blockCol = orange \}$  where  $pos = (from Integral bx, fromIntegral by) bx = undefined by = undefined (y, x)$  $=$  n divMod blocksPerRow "'

Para testar faça na função main:

```
main = display window background (pictures [walls, ball (0, -100),
                                             drawBlocks (map genBlock [0..59])])
```
## **Desenhando o jogador**

A representação gráfica do jogador é simplesmente um retângulo controlado pelo usuário com o objetivo de rebater a bola. Adicione um arquivo *Player.hs* ao projeto e adicione o seguinte código:

```
module Player where
import Graphics.Gloss
import Window
-- Informações do jogador
-- | Cor do jogador.
playerColor :: Color
playerColor = blue
-- | Tamanho do jogador.
playerWidth :: Float
playerWidth = 50
halfPlayerWidth :: Float
halfPlayerWidth = playerWidth / 2
playerHeight :: Float
playerHeight = 10
-- | Posição do jogador no eixo y
playerY :: Float
playerY = -250
```
**Exercício 10: Crie a função mkPlayer que recebe a coordenada** *x* **do jogador e retorna a figura correspondente. Utilize rectangleSolid para desenhar a forma:**

```
-- | Imagem do jogador.
mkPlayer :: Float -> Picture
mkPlayer \ x = undefined
```
**Exercício 11: Crie a função movePlayer que recebe a quantidade de segundos, a posição atual e a velocidade (horizontais) e retorna a nova posição horizontal seguindo a equação**  $x = x_0 + v \cdot t$ 

```
movePlayer :: Float -> Float -> Float -> Float
movePlayer seconds x \vee y = undefined
```
**Exercício 12: Um problema com essa função é que se o jogador ultrapassar as bordas, ela permitirá que ele saia para fora da janela. Vamos criar três funções que detectam se o jogador atingiu a borda da esquerda e da direita, note que as bordas se localizam em -halfWidth e halfWidth e as pontas do jogador em x - halfPlayerWidth e x + halfPlayerWidth:**

```
-- | Verifica se o jogador atingiu a parede da esquerda.
leftWallCollision :: Float -> Bool
leftWallCollision x \mid x - \text{halfPlayerWidth} \leq -\text{halfWidth} + 5 = \text{True}| otherwise = False
-- | Verifica se o jogador atingiu a parede da direita.
rightWallCollision :: Float -> Bool
rightWallCollision x | undefined
                   | otherwise = False
```
**Exercício 13: Crie a função paddleWallCollision que determina se o jogador colidiou com a borda da esquerda OU a borda da direita:**

```
-- | Verifica se o jogador atingiu a parede.
paddleWallCollision :: Float -> Bool
paddleWallCollision x = undefined
```
**Exercício 14: Altere a função movePlayer de tal forma que se ele não colidiu com as bordas, retorne a posição atualizada, porém se colidir com a direita e a velocidade for positiva, retorne** *x* − 1 **e se colidir com a esquerda e a velocidade for negativa, retorne**  $x + 1$ .

```
-- | Atualiza posição do jogador.
-- | Atualiza posição do jogador.
movePlayer :: Float -> Float -> Float -> Float
movePlayer seconds x \vee y condicao1 = x - 1\vert condicao2 = x + 1
                   \vert otherwise \vert = undefined
 where deltaX = undefined
```
# **Detectando Colisões**

Adicione um arquivo *Collision.hs* ao projeto e inclua o seguinte código (solução do exercício para casa):

```
module Collision where
import Ball
import Blocks
import Window
import Player
-- | Função para if-then-else.
funIf :: Bool \rightarrow a \rightarrow a \rightarrow a
funIf b x y = if b then x else y
-- | Multiplica elementos de duas tuplas.
mulTuple :: Num a \Rightarrow (a, a) \Rightarrow (a, a) \Rightarrow (a, a)mulTuple (x1, x2) (y1, y2) = (x1*y1, x2*y2)-- | Verifica se tem interseção entre duas faixas de valores.
overlap :: Ord a \Rightarrow (a, a) \Rightarrow (a, a) \Rightarrow Bool
overlap (xmin, xmax) (ymin, ymax) = xmin <= ymax && ymin <= xmax
-- | Cria uma faixa de valores centrado em x e com raio r.
range :: Num a \Rightarrow a \Rightarrow a \Rightarrow (a, a)range x r = (x - r, x + r)-- | Retorna se a bola colidiu com uma das bordas.
topCollision :: Position -> Bool
```

```
topCollision (x, y) = y + 2 * ballSize > halfHeight
leftCollision :: Position -> Bool
leftCollision (x, y) = x - 2 * ballSize \le -halfWidth
rightCollision :: Position -> Bool
rightCollision (x, y) = x + 2 * ballSize >= halfWidth
-- | Retorna se a bola colidiu com o jogador.
paddleCollision :: Float -> Position -> Bool
paddleCollision playerX (x, y) = yCollision && xCollision
 where
    yCollision = y - ballSize \leq playerY && y - 1 \geq playerYxCollision = x \geq playerX - 25 && x \leq playerX + 25-- | Verifica se atinge a borda de algum bloco
inCorner :: (Num a, Ord a) => a -> (a, a) -> (a, a) -> Bool
inCorner x (xmin, xmax) (rmin, rmax) = (xmin > x + rmin && xmin < x + rmax)
                                    | (xmax < x - rmin && xmax > x - rmax)
```
Agora precisamos acrescentar apenas quatro funções: blockCollision, removeBlocks que altera a velocidade da bola ao atingir um bloco e remove os blocos atingidos, paddleBounce, wallBounce que altera a velocidade da bola ao atingir o jogador ou a borda da tela.

**Exercício 15: Crie a função wallBounce que recebe a posição da bola e sua velocidade (vx, vy) e retorna (-vx, vy) se ele colidiu APENAS com a bordas laterais, (vx, -vy) se ele colidiu com o topo, e (vx, vy) caso contrário:**

```
-- | Detecta colisão da bola com as bordas e atualiza velocidade.
wallBounce :: Position -> Position -> Position
wallBounce pos (vx, vy) | condicao1 = (-vx, vy)| condicao2 = (vx, -vy)| otherwise = (vx, vy)
```
**Exercício 16: Crie a função paddleBounce que recebe a posição e velocidade da bola, a posição e velocidade horizontais do jogador e retorna a nova velocidade da bola, caso haja colisão. Em caso de colisão, a nova velocidade da bola**  $s$ **erá**  $(vx + 0.3 * pv, -vy)$ .

*-- | Detecta colisão da bola com o jogador, alterando sua velocidade.* paddleBounce :: Position -> Position -> Float -> Float -> Position paddleBounce bp bv pp pv = undefined

**Exercício 17: Crie a função blockCollision que altera a velocidade da bola ao colidir com um dos blocos. Se a bola atingir algum canto horizontal do bloco e sobrepor o bloco verticalmente OU se a bola atingr algum canto vertical do bloco e sobrepor o bloco horizontalmente, a velocidade será alterada para (-vx, vy) ou (vx, -vy), respectivamente. Utilizando a função hitCornerH e hitCornerV, complete o código abaixo definindo os cantos do bloco com a faixa** (0*.*8 ∗ *bHalfW idth, bHalfW idth*) **na horizontal e** (−*bHalfHeight,* −0*.*8 ∗ *bHalfHeight*) **na vertical, na definição principal da função utilize foldl para mudar a velocidade da bola para cada bloco de bs:**

```
blockCollision :: Position -> Position -> Blocks -> Position
blockCollision v (xball, yball) bs = undefined
 where
   changeVel (vx, vy) (Block (xb, yb) c) | hitCornerH xb && overlapY yb = (-vx, vy)| hitCornerV yb && overlapX xb = (vx, -vy)| otherwise = (vx, vy)hitCornerH xb = undefined
   hitCornerV yb = undefined
   overlapY yb = overlap yballRange $ range yb bHalfHeight
   overlapX xb = overlap xballRange $ range xb bHalfWidth
   xballRange = range xballSizevballRange = range vball (-ballSize)
```
**Exercício 18: Crie a função removeBlocks que filtra a lista de blocos mantendo aqueles que não forem atingidos pela bola:**

```
-- | Remove blocos atingidos.
removeBlocks :: Blocks -> Position -> Blocks
removeBlocks bs (xball, yball) = undefined
 where
   hit (Block (xb, yb) c) = overlapBallX (range xb bHalfWidth)
                         && overlapBallY (range yb bHalfHeight)
   xballRange = range xballSizeyballRange = range yball ballSize
   overlapBallX = overlap xballRange
   overlapBallY = overlap yballRange
```
## **O Jogo!**

Finalmente chegamos a implementação do jogo. Acrescente um arquivo *Game.hs* no projeto e insira o seguinte códigos com as informações do jogo:

```
module Game where
```

```
import Graphics.Gloss
import Graphics.Gloss.Interface.Pure.Game
import Window
import Ball
import Blocks
import Player
import Collision
```
*-- Informações do jogo*

```
-- | Estado do jogo
data GameStatus = Game
 { ballLoc :: Position -- ^ (x, y) coordenada da bola.
  , ballVel :: Position -- ^ (x, y) velocidade da bola.
  , playerLoc :: Float -- ^ Posição horizontal do jogador.
  , playerVel :: Float -- ^ Velocidade do jogador.
  , playerAcc :: Float -- ^ Aceleração do jogador.
  , isPaused :: Bool -- ^ Indicador do status de pausa.
  , blocks :: Blocks -- ^ Lista de blocos na tela.
  , gameStat :: Int -- ^ Status do jogo: 0 - em jogo, 1 - vitória, -1 - derrota.
 }
```

```
-- | Estado inicial do jogo.
initialState :: GameStatus
initialState = Game
 { ballLoc = (0, -100), ballVel = (25, -150), playerLoc = 0
  , playerVel = 0, playerAcc = 150, isPaused = True
 , blocks = map genBlock [0..59], gameStat = 0}
```
**Exercício 19: Complete as seguintes funções utilizando outras funções implementadas anteriormente:**

```
-- | Converte o estado do jogo em uma imagem de tela.
render :: GameStatus -> Picture
render game = pictures [ballPic, walls, playerPic, blocksPic, msgPic]
 where
   ballPic = undefined
   playerPic = undefined
   blocksPic = undefined
   msgPic = undefined
-- | Atualiza o estado da bola.
updateBall :: Float -> GameStatus -> GameStatus
updateBall seconds game = game { ballLoc = undefined }
 where pos = ballLoc game
       v = ballVel game
-- | Atualiza o estado do jogador.
updatePlayer :: Float -> GameStatus -> GameStatus
updatePlayer seconds game = game { playerLoc = undefined }
 where x = playerLoc game
       v = playerVel game
-- | Atualiza posição da bola de acordo com colisões nas bordas.
updateWall :: GameStatus -> GameStatus
updateWall game = game { ballVel = undefined }
 where pos = ballLoc game
       v = ballVel game
```
*-- | Atualiza posição da bola de acordo com colisões com o jogador.*

```
updatePaddle :: GameStatus -> GameStatus
updatePaddle game = game { ballVel = undefined }
  where bp = ballLoc game
       bv = ballVel game
       pp = playerLoc game
       pv = playerVel game
-- | Atualiza posição da bola de acordo com colisões nos blocos e remove blocos.
updateBlocks :: GameStatus -> GameStatus
updateBlocks game = game { ballVel = ballVel', blocks = blocks' }
 where
    -- atualiza a velocidade da bola ao atingir blocos
   ballVel' = undefined
   blocks' = undefined
```
**Exercício 20: Finalmente podemos criar uma função que atualiza todo o estado do jogo, vamos chamá-la de update. Existem quatro condições diferentes que temos que tratar, se o jogo está pausado, retorna o status atual do jogo. Se não existirem mais blocos a serem destruídos, retorna o jogo com gameStat = 1, se a bola cair, retorna o jogo com gameStat = -1, caso contrário retorna as atualizações de colisão aplicados ao resultado das atualizações de movimento (funções anteriores):**

```
-- | Atualiza o estado do jogo.
update :: Float -> GameStatus -> GameStatus
update seconds game | undefined
                   | undefined
                   | undefined
                   | undefined
                   where
                     dropped = y < (-halfHeight) - 5
                     y = snd \$ ballLoc game
                     collisions = updatePaddle . updateBlocks . updateWall
                     moves = updatePlayer seconds . updateBall seconds
```
Para capturar o pressionar de teclas criaremos uma função chamada handleKeys que recebe um evento, um estado do jogo, e retorna o jogo atualizado. O tipo Event é definido como:

**data** Event

```
= EventKey GLUT.Key GLUT.KeyState GLUT.Modifiers (Float, Float)
| EventMotion (Float, Float)
```

```
deriving (Eq, Show)
```
representando eventos de teclas e botões ou movimentos do mouse. Para representar que apertamos a tecla da direita, utilizamos o evento Event (SpecialKey KeyRight) Down 0 0, por exemplo. Com isso podemos construir a função handleKeys utilizando pattern matching:

```
-- | Responde aos e ventos de teclas.
handleKeys :: Event -> GameStatus -> GameStatus
-- Tecla 'r' retorna ao estaod inicial.
handleKeys (EventKey (Char 'r') Down _ _) game = initialState
-- Tecla 'p' pausa e despausa o jogo.
handleKeys (EventKey (Char 'p') Down _ _) game = invPause game
-- Tecla '←' move para esquerda.
handleKeys (EventKey (SpecialKey KeyLeft) Down ) game = decVel game
-- Soltar a tecla '←' para o jogador.
handleKeys (EventKey (SpecialKey KeyLeft) Up _ _) game = incVel game
-- Tecla '→' move o jogador para a direita.
handleKeys (EventKey (SpecialKey KeyRight) Down _ _) game = incVel game
-- Soltar a tecla '→' para o jogador.
handleKeys (EventKey (SpecialKey KeyRight) Up _ _) game = decVel game
-- Qualquer outra tecla é ignorada.
handleKeys _ game = game
```
**Exercício 21: Implemente as funções invPause, decVel e incVel:**

```
-- | Incrementa a velocidade do jogador.
incVel :: GameStatus -> GameStatus
incVel game = undefined
-- | Decrementa a velocidade do jogador.
decVel :: GameStatus -> GameStatus
decVel game = undefined
```
*-- | Inverte o estado de pausa do jogo.* invPause :: GameStatus -> GameStatus invPause game = undefined

Finalmente altere o arquivo *Main.hs* para:

```
-- | Arkanoid game implemented in Haskell.
module Main where
```

```
import Graphics.Gloss
import Graphics.Gloss.Interface.Pure.Game
import Window
```
### **import** Game

*-- Propriedades da animação -- | Número de frames por segundo.* fps :: Int fps =  $60$ *-- | Window creation.* main :: IO () main = play window background fps initialState render handleKeys update Divirtam-se!!